# **Network Driver Update for Large Keys**

**Version 1.0**

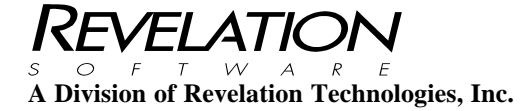

#### **COPYRIGHT NOTICE**

© 1996-2009 Revelation Technologies, Inc. All rights reserved.

No part of this publication may be reproduced by any means, be it transmitted, transcribed, photocopied, stored in a retrieval system, or translated into any language in any form, without the written permission of Revelation Technologies, Inc.

#### **SOFTWARE COPYRIGHT NOTICE**

Your license agreement with Revelation Technologies, Inc. Authorizes the conditions under which copies of the software can be made and the restrictions imposed on the computer system(s) on which they may be used. Any unauthorized duplication or use of any software product produced by Revelation Technologies, Inc., in whole or in part, in any manner, in print or an electronic storage-and-retrieval system, is strictly forbidden.

#### **TRADEMARK NOTICE**

OpenInsight is a trademark and Advanced Revelation is a registered trademark of Revelation Technologies, Inc.

Windows 2000®, Windows XP Professional®, Windows 2003® Windows 2008 and Windows Vista Business® and above are registered trademarks of Microsoft, Inc.

Part No. 59-929

Printed in the United States of America.

# **Table of Contents**

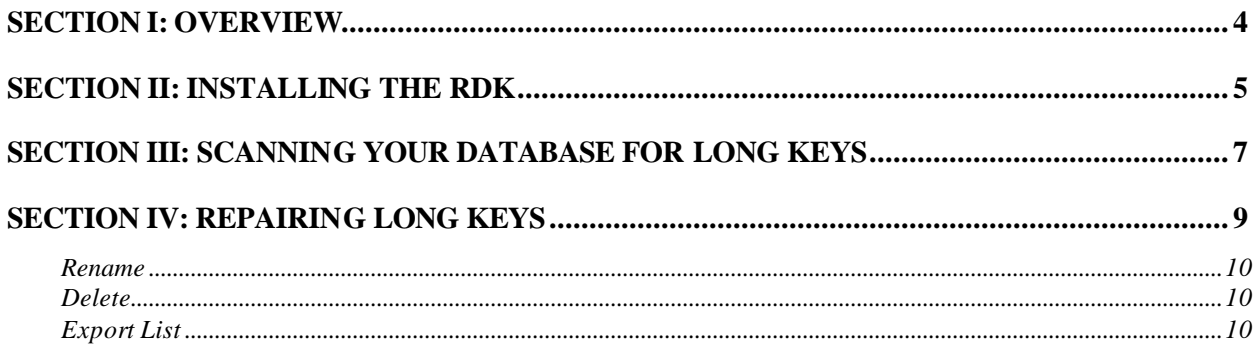

### **Section I: Overview**

To standardize the key field length the Universal Driver 4.6 and later imposes strict key field limitation. Past versions of the linear hash database did not impose a limit on the maximum length of record keys. This utility is designed to help you locate and correct any tables that may have long keys.

The maximum record key length is 552 characters. When the system attempts to write a record with a key longer than 552 characters the record will not be saved and error FS1016 will be returned to the program.

In addition to the maximum length of 552 characters tables with indexed fields have a logical limit that is less than 552 characters. Index lookup records are stored inside internal index tables. The index tables, or bang files, are limited to the same 552 character key limit. To allow for a field to be indexed the key must be short enough to allow for the field name and several internal delimiters to be appended to the key.

Another, more critical fix, is that currently, the "Fix GFEs" option on the Verify LH menu silently considers any records with keys greater than 50 characters long to be GFEs. Anyone running the "Fix GFEs" option, either from Verify LH menu or FIX\_LH function, will lose any records that have keys longer than 50 characters. This updated routine removes the "50-character-throwaway" functionality and replaces it with the "552-character-save" functionality.

# **Section II: Installing the RDK**

Before you can begin checking for long keys you should install the RTI\_FIX\_KEYS window that is included with this document. Also included in this RDK are updates to the Verify\_LH and Fix\_LH functions in OpenInsight.

If you are already at version OpenInsight version 9.1 or later you do not need to install this update and can continue to the next section.

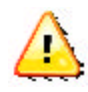

The RDK can only be installed into a Development version of OpenInsight versions 7.x and 8.x. If you have a runtime version contact your application provider for an update. Please verify you have a backup before proceeding.

- 1. Extract the RDK files from LongKeysUpdate.zip to a temporary directory. e.g. c:\revsoft\rdktemp \
- 2. Launch OpenInsight and sign into the SYSPROG application.

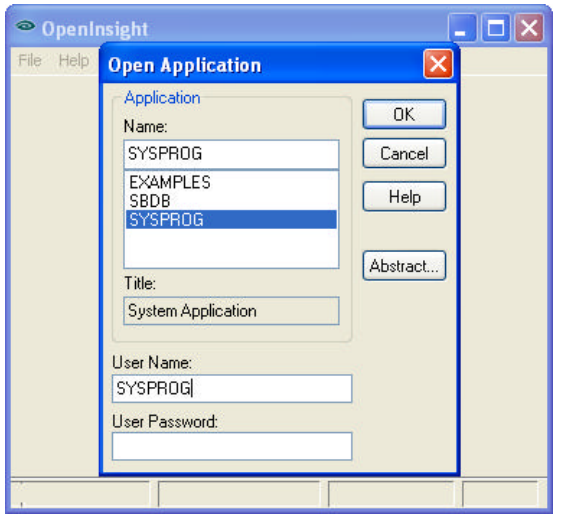

Login to SYSPROG

3. Open the system monitor by clicking "Application Tools -> Advanced -> System Monitor"

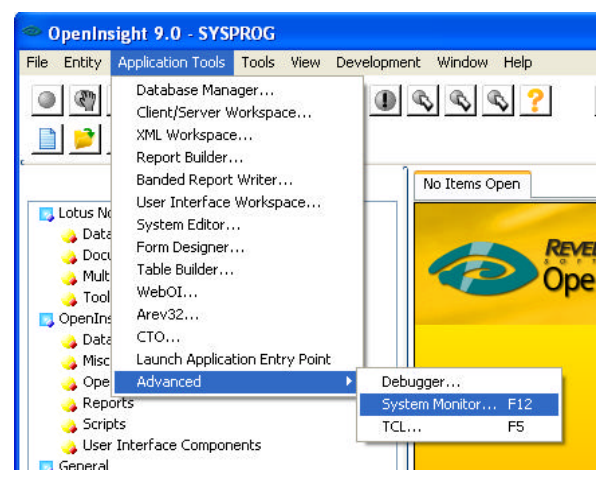

Selecting the system monitor

4. Install the RDK by entering the command: run RDKInstall "C:\temp\rdktemp"

| System Monitor                      |  |
|-------------------------------------|--|
| run RDKInstall "c:\revsoft\rdktemp" |  |
|                                     |  |
|                                     |  |
|                                     |  |
|                                     |  |
|                                     |  |

"Finished:" will appear when the process has completed.

The RTI\_FIX\_KEYS utility window is and updates to the Verify and Fix LH commands are now installed. Continue to the next section for instructions on scanning for long keys.

# **Section III: Scanning Your Database for Long Keys**

To use the RTI\_FIX\_KEYS window follow these directions. It is recommended you have a backup before proceeding. No record keys will be modified until the section below "Fixing Long Keys".

1. At the System Monitor type "exec rti\_fix\_keys" and press enter. This will launch the RTI\_FIX\_KEYS window. For directions how to open the system monitor please read the previous section.

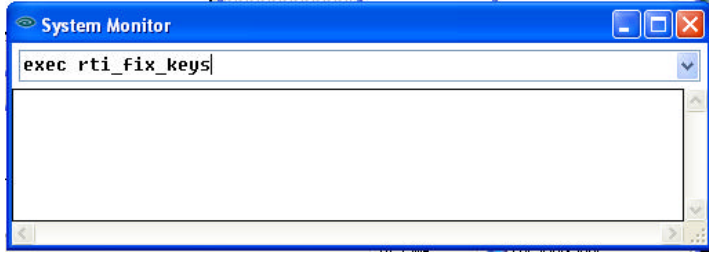

Starting the window from the system monitor

2. Click "Next" when prompted. The next step will allow you to view the list of tables currently attached.

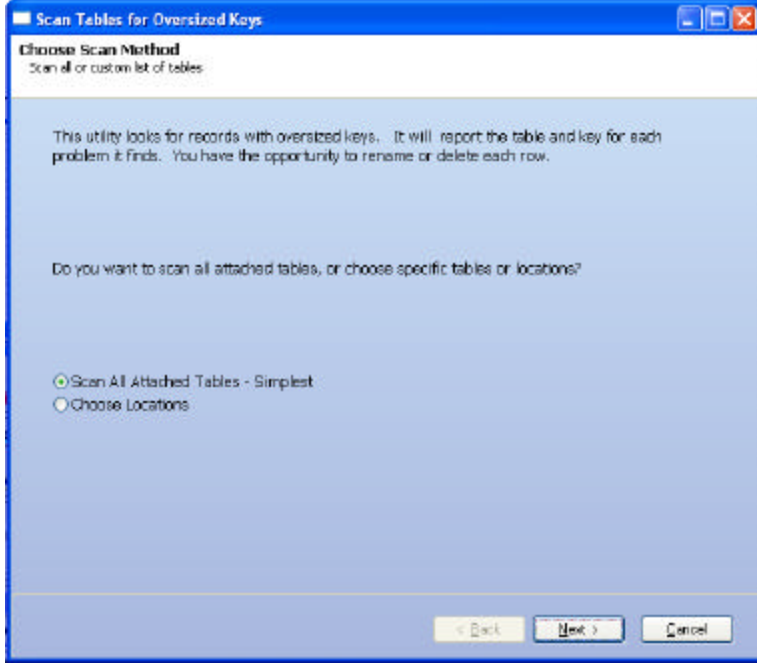

Main window

3. Review the list of tables and click "Perform Scan" when ready.

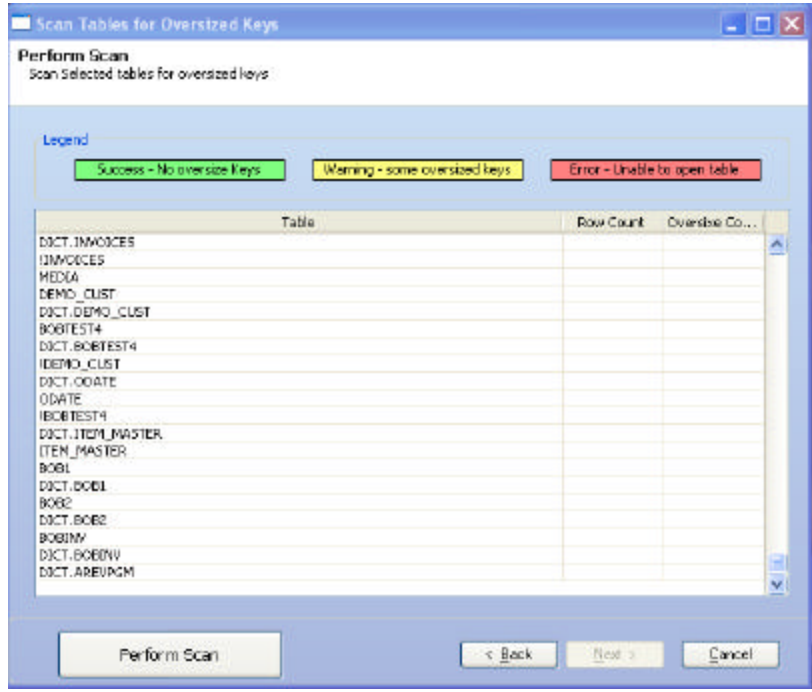

Tables to be scanned

The process will start from the top down and scan all the record keys in each table. Colored rows indicate the following:

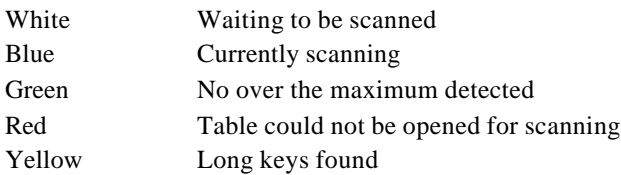

| Porform Scan<br>Scan Selected tables for oversized hove               |                              |
|-----------------------------------------------------------------------|------------------------------|
| Legend<br>Warning - some oversized keys<br>Success - No overstae Keys | Error - Unable to open table |
| Table                                                                 | Raw Count Dversive Co        |
| <b>SYSVOLUMES</b>                                                     | 17<br>o,<br>×                |
| <b>SYSTABLES</b>                                                      | ō<br>402                     |
| SYSCOLLIVINS                                                          | 2804<br>o                    |
| ACCESSIBLE COLLIMINS                                                  | $100 -$<br>n                 |
| SYSREPOSEX                                                            |                              |
| DICT.SYSREPOS                                                         |                              |
| SYSREPOS                                                              |                              |
| 5Y50DCT<br>DICT.SYSAPPS                                               |                              |
| INPORTEXPORT                                                          |                              |
| DICT.SYSREPOSSTORAGE                                                  |                              |
| DICT.SYSTABLES                                                        |                              |
| <b>SYSEMY</b>                                                         |                              |
| SYSTYPE/MAPS                                                          |                              |
| <b>SYSTYPES</b>                                                       |                              |
| SYSPROCS                                                              |                              |
| SYSREPOSLOG                                                           |                              |
| SY SREPOSMESSAGES                                                     |                              |
| DICT.SYSREPOSLOCKS<br>DICT.SYSREPOSVESSAGES                           |                              |
| DICT.5r5REPOSCLASSES                                                  |                              |
|                                                                       |                              |
|                                                                       |                              |
|                                                                       |                              |

Scan process reading the record keys

4. Click "Next" when the process has completed.

If the finished window appears you are done and can close the application because no long keys were detected. Otherwise continue to the next section to resolve the long keys.

### **Section IV: Repairing Long Keys**

If the scan detected long keys you have several options to resolve the issue. Depending on your application and the nature of the keys you should choose the option that best fits your situation. You can rename, delete, or export a list of long keys. All operations are done one key at a time.

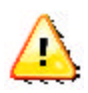

Your database records might be modified if you continue past this point. Please verify you backed up before starting the RTI\_FIX\_KEYS window.

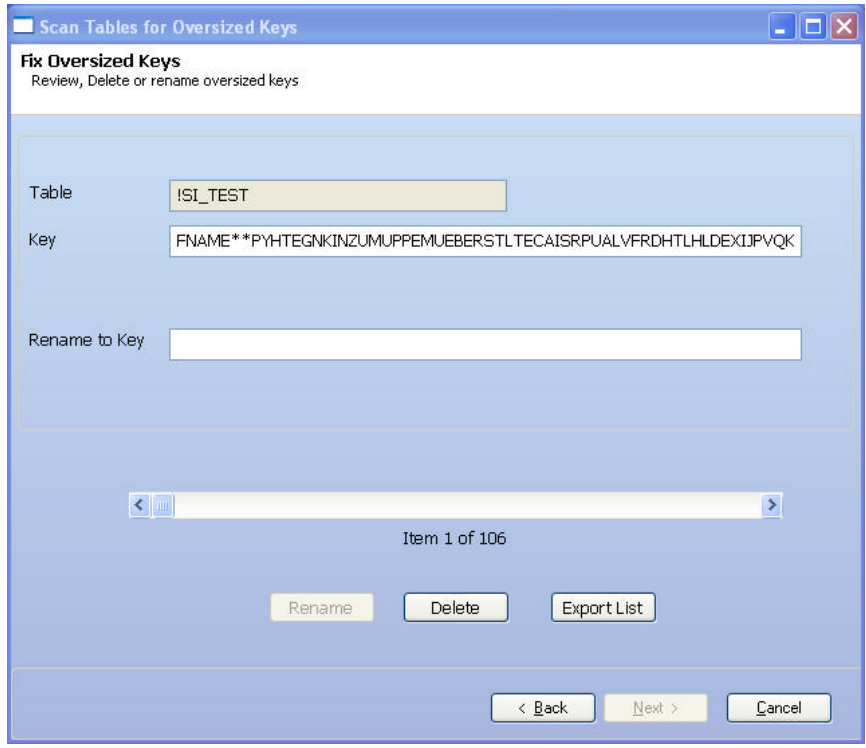

Example of records waiting to be fixed

### **Rename**

Keys can be renamed from this screen simply by entering a new name in the "Rename to Key" field. The "Rename" button will become active after a new key has been entered. Records are renamed as soon as the button is clicked. A list of all the renamed records is available if you click "Export List" before the window is closed.

### **Delete**

If the record is no longer needed or an erroneous entry it can be deleted simply by clicking the delete button. The record will be deleted immediately when the delete button is clicked. A list of all the deleted records is available if you click "Export List" before the window is closed.

### **Export List**

If a large number of records with long keys exist you may want to write a custom routine to shorten the keys. Clicking the "Export List" button will display a notepad window with the name of the table and record key for each long key found. Save this file and read it with your fix routine to resolve the long record keys. Re -run this utility to verify the long keys have been corrected.

Tip: The export list also contains the action performed to each key. To keep a record simply export the list after all the adjustments are completed. The last column contains the action take and the new key name (if the action was rename).

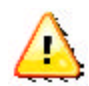

Leaving this screen will clear the export list from memory. You can create as many export lists as needed during the correction process.

When finished making corrections click "Back" and run the scan again. If all of the long keys cannot be corrected this window can be canceled and the utility can be started again to find all the remaining long keys.

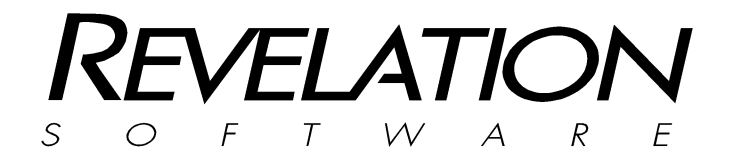

**Revelation Software, Inc**

99 Kinderkamack Road Ste 109 Westwood, NJ 07675 U.S.A Toll Free: 800-262-4747 Phone: 201-594-1422 Fax: 201-722-9815 www.revelation.com

#### **Revelation Software Ltd.**

45 St Mary's Road Ealing, London, W5 5RG U.K. Phone: +44 0 208 912 1000 Fax: +44 0 208 912 1001 info@revsoft.co.uk

#### **Revelation Software Australia Pty Ltd.** PO Box 300 Brookvale, NSW 2100 Australia Phone: +61 2 8003 4199 Fax: +61 2 9332 6099

info@revelationsoftware.com.au

Revelation Software is a division of Revelation Technologies, Inc.

Part No. 59-929